# Web Mapping? Why? How?

Isn't Google enough?

Jo Cook Senior IT Support and Development Oxford Archaeology/OADigital [j.cook@thehumanjourney.net](mailto:j.cook@thehumanjourney.net) +44 (0)1524 880212

### The Geospatial Stack

#### (Diagram from Hell)

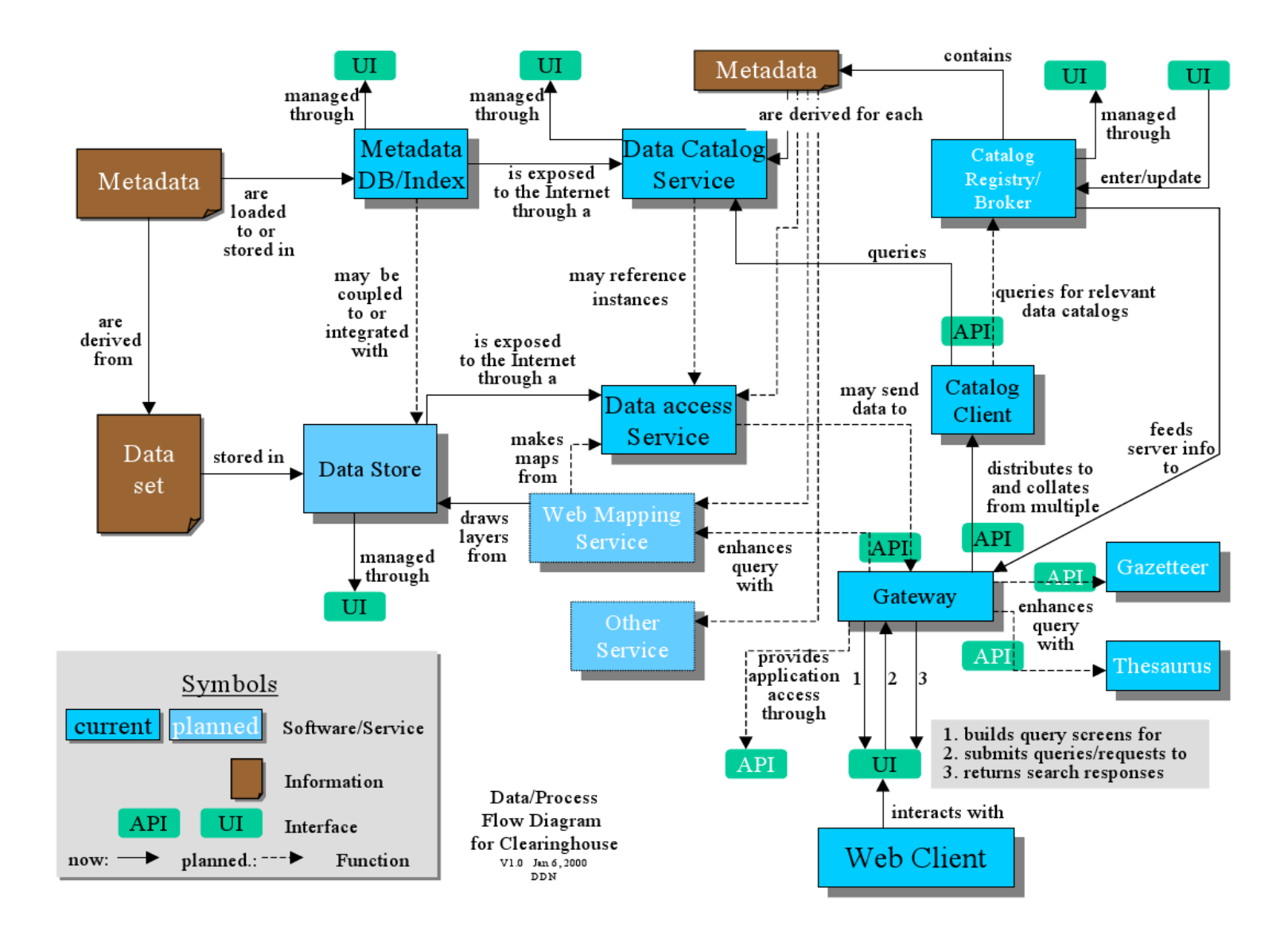

### The Real Geospatial Stack

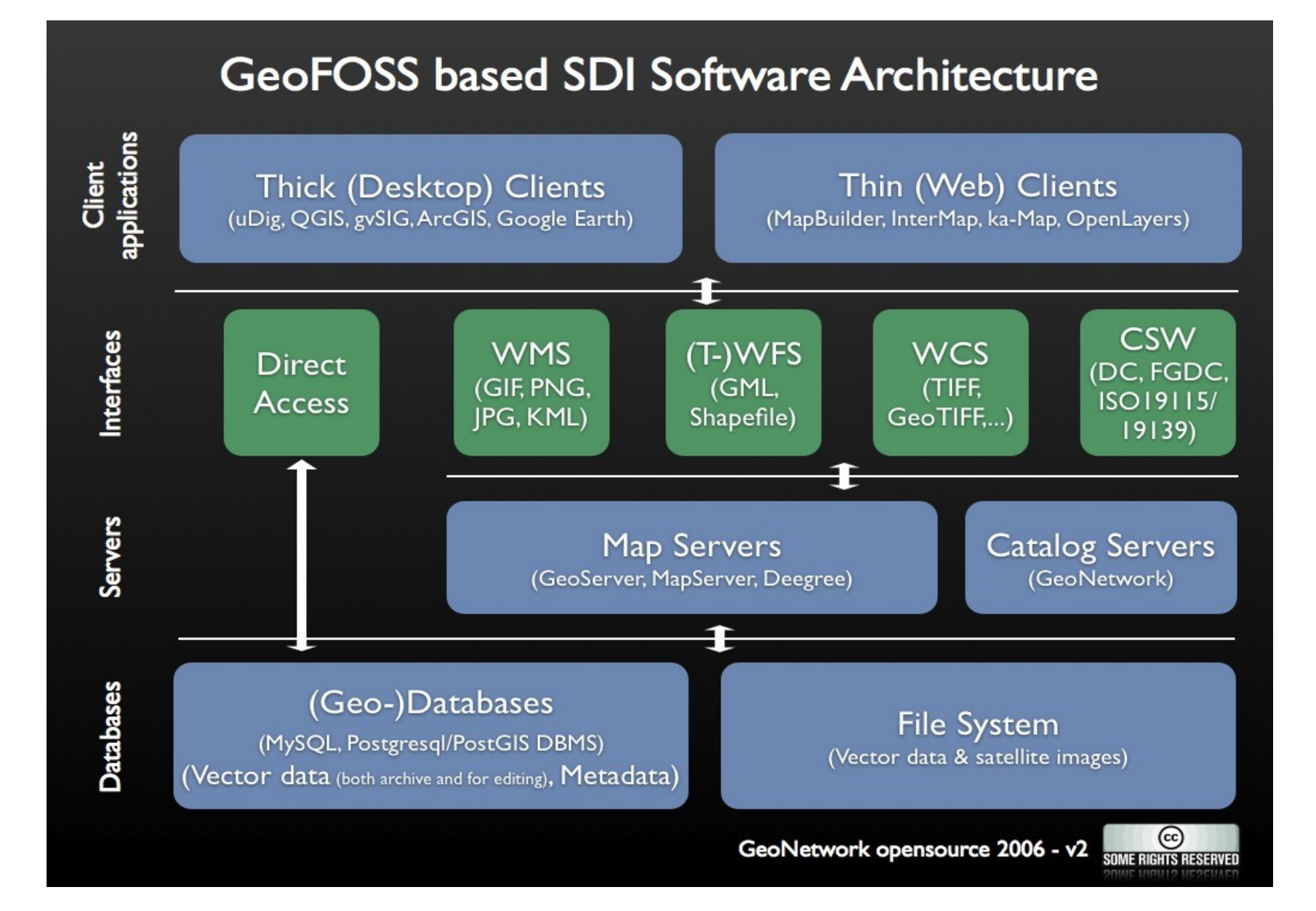

#### Your Data

Must be:

## Accessible

### Readable

Clean

### Map Servers

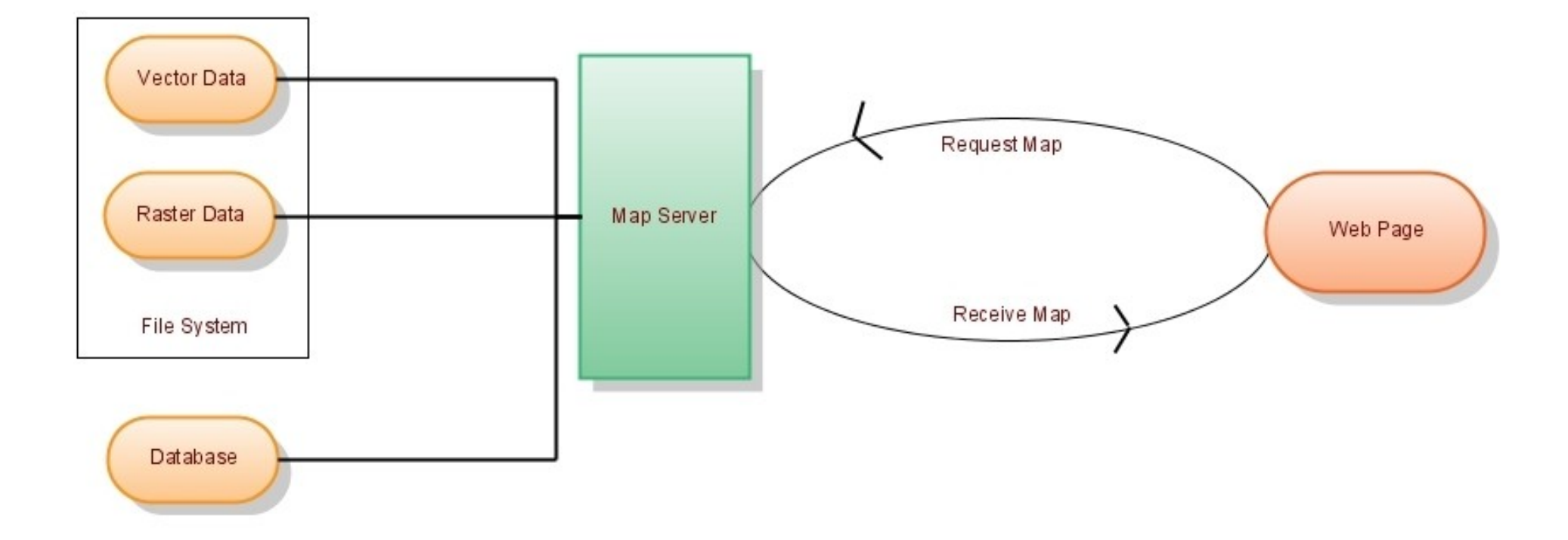

Converting your data into web-accessible formats

### Minnesota Mapserver

Download windows binaries from: http://maptools.org/ms4w/

and everything else from: http://mapserver.gis.umn.edu/download/current/

### Minnesota Mapserver

Check it's working by entering the following URL in firefox: http://www.maths.lancs.ac.uk/cgi-bin/mapserv?

## Simple Map File (test.map):

#### MAP

 NAME "My first map" UNITS dd EXTENT -10908931.354601 -2813375.945688 8689298.182275 11986946.775106 PROJECTION 'init=epsg:4326' END IMAGETYPE PNG SIZE 400 300 SHAPEPATH "/web/home/cookj1/data/vmap0\_shapefiles" IMAGECOLOR 255 255 255 LAYER NAME alaska DATA alaska STATUS OFF TYPE POLYGON PROJECTION 'init=epsg:4326' END CLASS NAME "Alaska" STYLE COLOR 232 232 232 OUTLINECOLOR 32 32 32 END END END END

## Testing your map

Test your map at the web prompt: http://www.maths.lancs.ac.uk/cgi-bin/mapserv? map=/web/home/cookj1/test.map&mode=map

Or from the command line: shp2img -m test.map -o testmap.png

### Mapserver in the wild

#### http://mapserver.gis.umn.edu/gallery

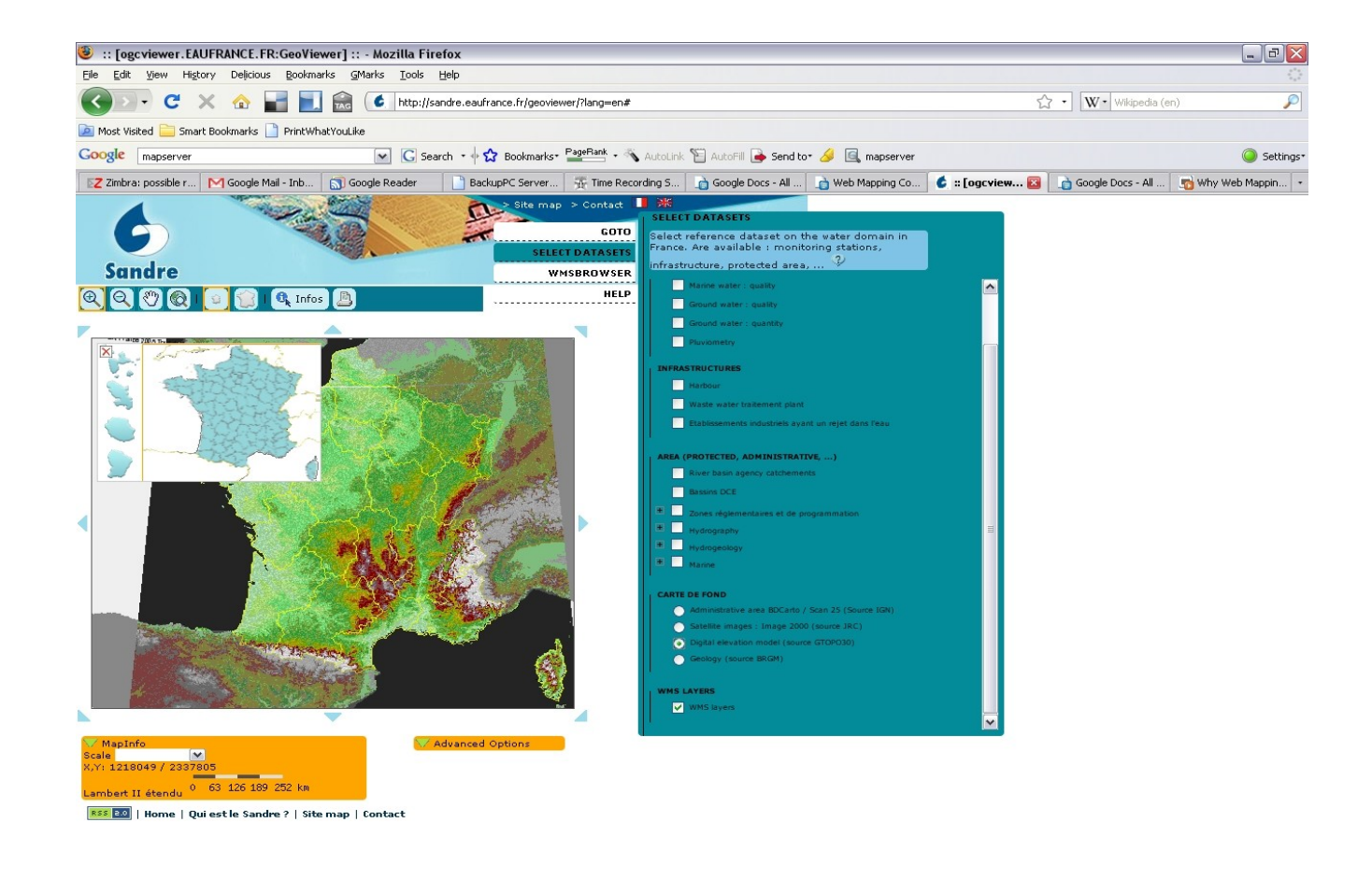

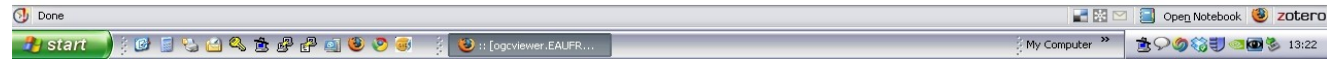

#### Geoserver

#### http://geoserver.org/

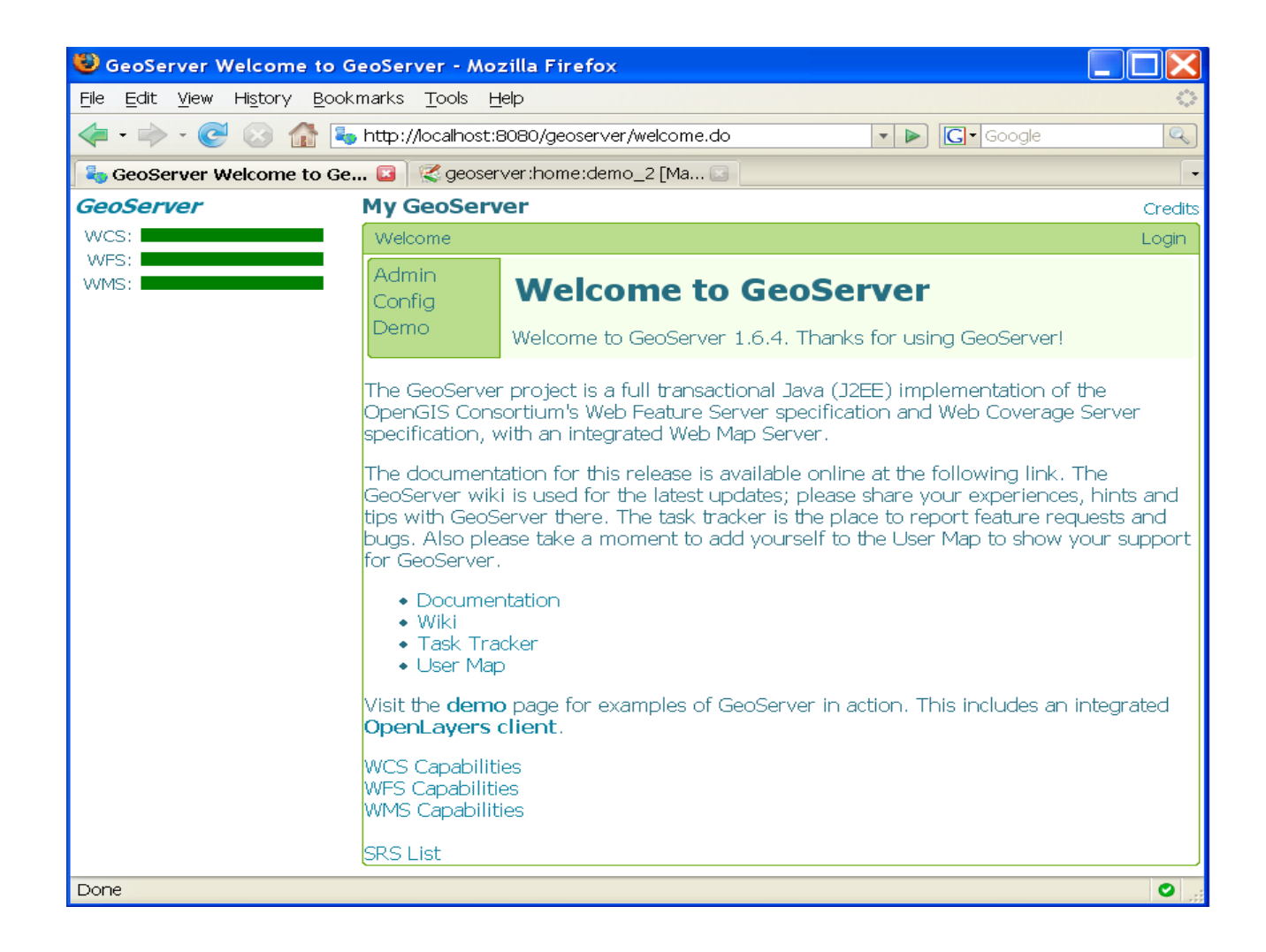

#### Mapserver Demos

Try the demos here: http://www.maths.lancs.ac.uk/~rowlings/MapServer/workshop-5.0/

### Web Mapping Services

The Power-House of your setup

## WMS

#### A GetCapabilities request: *http://wms.jpl.nasa.gov/wms.cgi?request=GetCapabilities*

<?xml version='1.0' encoding="UTF-8" standalone="no" ?> <!DOCTYPE WMT\_MS\_Capabilities SYSTEM "http://wms.jpl.nasa.gov/WMS\_MS\_Capabilities.dtd" [ <! ELEMENT VendorSpecificCapabilities EMPTY> ]> <WMT\_MS\_Capabilities version="1.1.1"> <Service> <Name>OGC:WMS</Name> <Title>JPL Global Imagery Service</Title>

<Abstract>WMS Server maintained by JPL, worldwide satellite imagery.</Abstract>

...

## WMS

```
A GetMap request:
http://wms.jpl.nasa.gov/wms.cgi?
request=GetMap
&service=wms
&version=1.1.1
&srs=EPSG:4326
&format=image/jpeg
&styles=
&bbox=-180, -60, 180, 84
&width=600
&height=300
&layers=global_mosaic
```
### Additions to the map object (test\_wms.map)

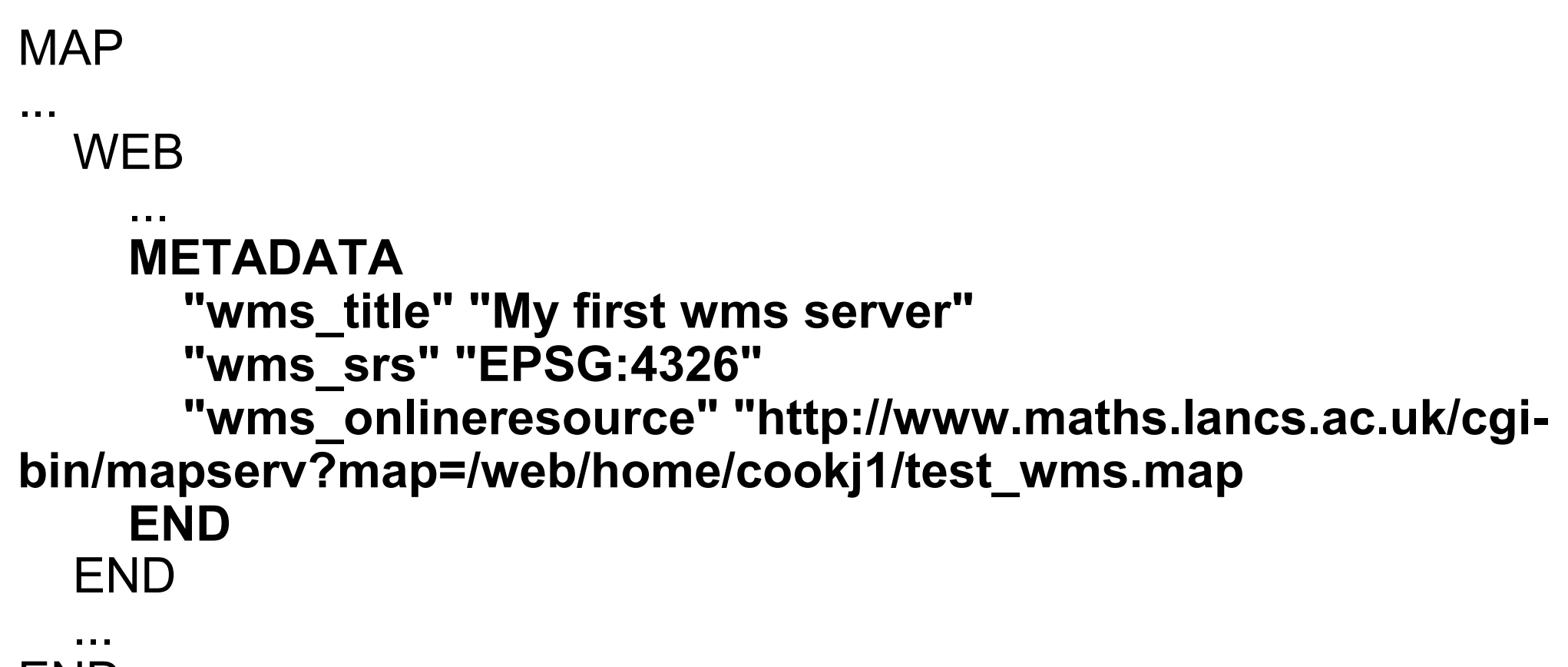

END

#### Additions to the layer object

```
LAYER
...
  STATUS
      MINSCALE 1000
      MAXSCALE 10000000
             METADATA
                    "wms_title" "My first wms layer"
                    "wms_srs" "EPSG:4326"
             END
END
```
## Testing your server

GetCapabilities: *http://www.maths.lancs.ac.uk/cgi-bin/mapserv? map=/web/home/cookj1/test\_wms.map&service=wms&reque st=GetCapabilities*

Add it as a WMS layer in Quantum GIS

## WFS

A GetCapabilities Request: *http://map.ns.ec.gc.ca/envdat/map.aspx? service=WFS&version=1.0.0&request=GetCapabilities*

A GetFeature Request: *http://map.ns.ec.gc.ca/envdat/map.aspx? service=WFS &version=1.0.0 &request=GetFeature &typename=envirodat* 

### Additions to map and layer MAP (test wfs.map):

... WEB

...

#### ...  **METADATA**

 **... "wfs\_title" "My first wfs server" "wfs\_srs" "EPSG:4326" "wfs\_onlineresource" "http://www.maths.lancs.ac.uk/cgibin/mapserv?map=/web/home/cookj1/test\_wfs.map END** END LAYER ... **DUMP TRUE METADATA "wfs\_title" "My first wfs layer" "gml\_featureid" "cat"**  "gml include items" "all"  **END**

## Testing your server:

A GetCapabilities Request: *http://www.maths.lancs.ac.uk/cgi-bin/mapserv? map=/web/home/cookj1/test\_wfs.map&service=wfs&reque st=getcapabilities&version=1.0.0*

A GetFeature Request: http://www.maths.lancs.ac.uk/cgi-bin/mapserv? *map=/web/home/cookj1/test\_wfs.map&service=wfs&versio n=1.0.0&request=getfeature&typename=alaska*

# Maps on web pages

(Finally)

## An OpenLayers map file (oltest1.html)

```
<html>
       <head>
       <script src="http://www.maths.lancs.ac.uk/ol/lib/OpenLayers.js"></script>
               <script type="text/javascript">
                      var map;
                      function init() {
                             map = new OpenLayers.Map('map');
                             var wms = new OpenLayers.Layer.WMS(
                                     "OpenLayers WMS",
                                     "http://labs.metacarta.com/wms/vmap0?", 
                                          {layers: 'basic'}
                        );
                             map.addLayers([wms]);
                             map.zoomToMaxExtent();
            }
               </script>
       </head>
       <body onload="init()">
               <div id="map"  style="width: 600px; height: 300px"></div>
       </body>
</html>
```
## WMS Layers in detail

- name {String} A name for the layer
- url {String} Base url for the WMS
- params {Object} An object with key/value pairs representing the GetMap query string parameters and parameter values.
- options {Object} Hashtable of extra options to tag onto the layer

var wms = new OpenLayers.Layer.WMS("Alaska", "http://www.maths.lancs.ac.uk/cgi-bin/mapserv? map=/web/home/cookj1/test\_wms.map", {layers: "alaska"}, {'isBaseLayer': false});

## Commercial Layers (oltest2.html)

You need an API key in the script section (for google, sign up at http://code.google.com/apis/maps/signup.html):

<script src='[http://maps.google.com/maps?](http://maps.google.com/maps) file=api&v=2&key=ABQIAAAAjpkAC9ePGem0lIq5XcMiuhR\_wWLPFku8Ix9i 2SXYRVK3e45q1BQUd\_beF8dtzKET\_EteAjPdGDwqpQ'></script>

Then additions to the html file:

```
var satellite = new OpenLayers.Layer.Google(
                                "Google Satellite" , 
                               {type: G_SATELLITE_MAP}
                   );
```
map.addLayers([satellite]);

## Google/WMS Layers (oltest\_wms.html)

```
 var map;
var options = {
```

```
 projection: new OpenLayers.Projection("EPSG:4326"),
 maxExtent: new OpenLayers.Bounds(-179.722, 33.6053, 179.679, 84.7857)
```
};

```
 function init() {
   map = new OpenLayers.Map('map', options);
   map.addControl(new OpenLayers.Control.LayerSwitcher());
```

```
 var gsat = new OpenLayers.Layer.Google(
   "Google Satellite",
   {type: G_SATELLITE_MAP}
```

```
 );
```

```
var wms = new OpenLayers.Layer.WMS(
```
"Alaska",

```
 "http://www.maths.lancs.ac.uk/cgi-bin/mapserv?map=/web/home/cookj1/test_wms.map",
```

```
 {'layers': 'alaska', 'transparent': true}, {reproject: true}
```
);

}

```
map.addLayers([gsat, wms]);
```

```
 map.setCenter(new OpenLayers.LonLat(-152, 67), 3);
```
## WFS Layers

Require extra configuration of the server to accept external wfs requests (see [http://trac.openlayers.org/wiki/FrequentlyAskedQuestions#ProxyHost\)](http://trac.openlayers.org/wiki/FrequentlyAskedQuestions#ProxyHost):

In general, uses the same set of parameters as WMS, eg:

```
var wfs = new OpenLayers.Layer.WFS(
        "Alaska",
        "http://www.maths.lancs.ac.uk/cgi-bin/mapserv? 
                     map=/web/home/cookj1/test_wfs.map",
        {typename: "alaska"}
      );
```
BUT:

WFS layers need reprojecting to overlay correctly on commercial map layers (you may need to edit the projection file that mapserver uses- see http://crschmidt.net/~crschmidt/spherical mercator.html)

## OpenLayers Examples

Try them out at:

http://www.maths.lancs.ac.uk/ol/examples

## Other Mapping APIs

#### Mapguide OpenSource: [http://mapguide.osgeo.org](http://mapguide.osgeo.org/)

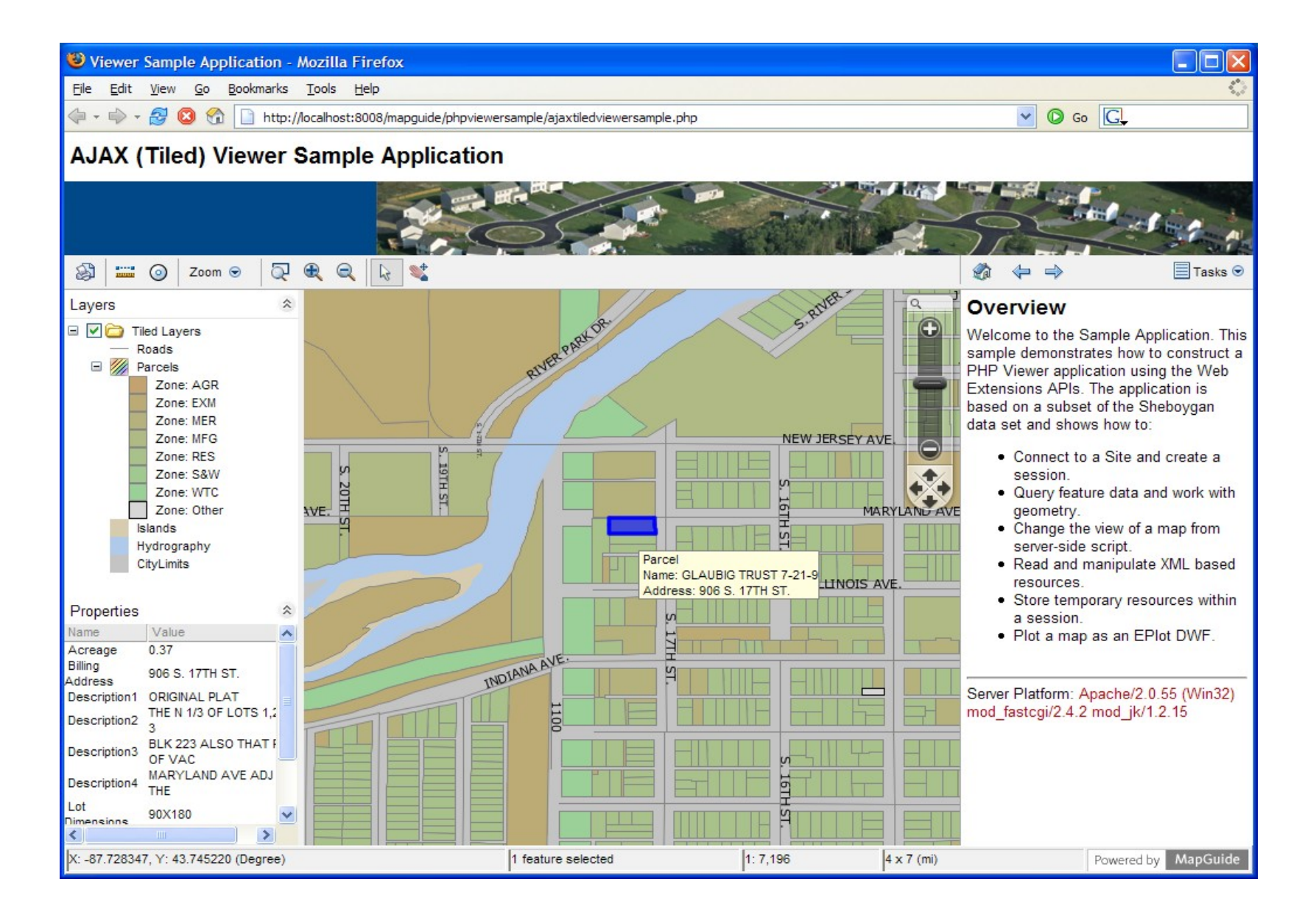

## **Cataloguing**

(Or what to do with all this fancy web-data now you've got it)

#### **Geonetwork**

Java-based geospatial cataloguing system

Download at: http://geonetwork-opensource.org/

#### Geonetwork in the wild

http://www.geoportal.org

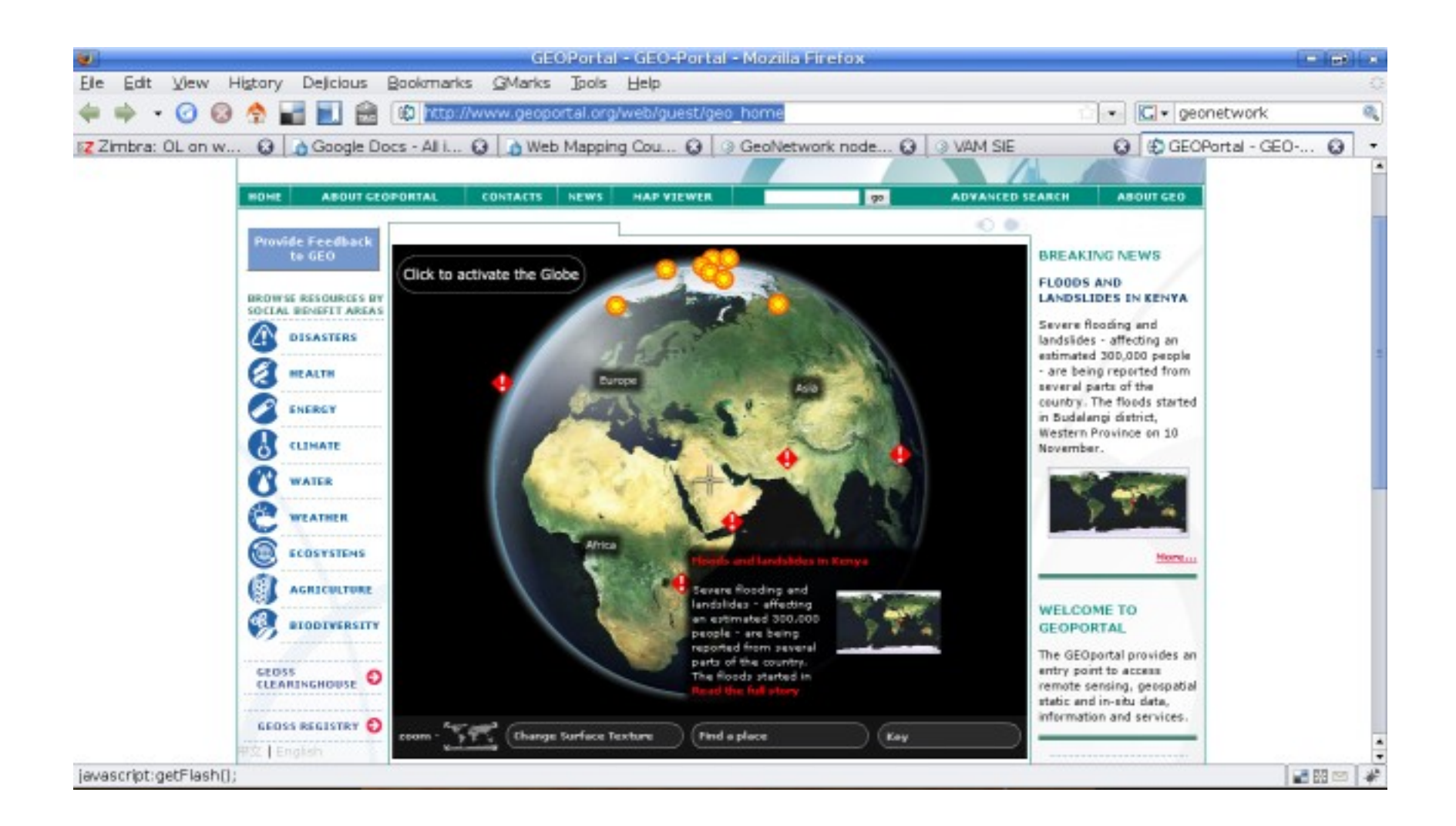

## References

Web Mapping Illustrated (O'Reilly) by Tyler Mitchell ISBN 0-596-00865-1

Mapserver main website: http://mapserver.gis.umn.edu/

Mapserver 5 tutorial: http://biometry.gis.umn.edu/tutorial/

Geoserver website: http://geoserver.org/

Openlayers website: http://openlayers.org/

Introduction to Openlayers (Workshop, FOSS4G 2008):

http://workshops.opengeo.org/openlayers/intro/doc/

OGC Standards (for WMS/WFS etc): http://www.opengeospatial.org/standards

Geonetwork website: http://geonetwork-opensource.org/

Jo Cook Senior IT Support and Development Oxford Archaeology/OADigital [j.cook@thehumanjourney.net](mailto:j.cook@thehumanjourney.net) +44 (0)1524 880212

This work is licenced under the Creative Commons Attribution-Share Alike 2.0 UK: England & Wales License. To view a copy of this licence, visit http://creativecommons.org/licenses/by-sa/2.0/uk/ or send a letter to Creative Commons, 171 Second Street, Suite 300, San Francisco, California 94105, USA.